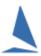

# Series Scores with Hash (#) Characters

# **Background**

The # indicates missing or changed data somewhere in that race which may or may not affect the result.

Such errors are reflected in the series score page with a hash symbol (#) beside the errored boat.

It is most important to resolve these as they occur; otherwise it may take hours to resolve at a later date, with the likelihood of errors being made during the fixing process.

### Scenario One

For example, if you first enter a boat into R10 and then it races in future races then all is good. If you *then* go back and put the boat into (say) Race 5 of that series, you will confused the system.

TopYacht has recorded that the "first race" for that boat as R10. It now finds an entry/ result in R5 but has no idea of your intentions for races 6 => 9 inclusive.

This can also happen if you alter a Casual/Visitor to become a Series Entrant.

If the boat raced a Casual in R5 and R7, then at R10 raced but become a series entrant: what should you do?

- Go to the first race in which they raced
- Convert them to a Series Entrant (Select that race, then Admin | Maintain | For this Series
  | Alter Cas Ent to Sers Ent....) Then enter them into that race.
- Process that race. For races in which they were not previously an entrant (6, 8 & 9) you must manually add them **before** processing that race (Use Step 6 for **each** race).
- If this process is not followed the # will appear for the affected race/s.

#### To Remove a Boat from Races Before a Nominated Race:

- 1. From the main screen go to Step 1 Select Series.
- 2. Note the Series ID.
- 3. Open that series AND go to the last race that has results.
- 4. Admin Mode | Maintain | Config. Theb hold down the Ctrl key and click the 'M' key.
- 5. Bottom right, press the "Entrants" button.
- 6. Top Left fill in the Series ID you just noted eg "1".
- 7. Press the "Get Data 1" button.
- 8. In the left most table of data, scroll down to the boat of interest.
- 9. Copy the name of the boat into the "BoatName" box, top left. This is case and space sensitive so make it an exact copy.
- 10. Press the "Boat Filter" button beside the Boat Name.
- 11. This then shows you that boat in three columns. From left to right these are: Series Entrant, Race Entrants, Results.

- 12. Top right: click the "Boat First Race" button. This shows the "First Race" as stored by TY in the Series Entrant table and the First time the boat appears in results.
- 13. Once you have decided which race to use as the nominated "First Race" then enter that number in the "RNo" box, top right.
- 14. Press the "Remove Before" button to right.
- 15. Wait 5 seconds.
- 16. Press "Get Data 1" button.
- 17. Press the "Boat Filter" button to see the outcome.

#### NOTES:

The removal of this boat will probably alter the scores of others. Reprocess ALL races (bottom left most small gray button on process screen- be very carful to absorb each question that then appears!!!!! You must be a last race with results!). This will OVER WRITE any previously manually-edited scores and possibly mess up the computed handicaps as well!

So, only do this if you really must; and do a backup first.

18. Check out the Series Scores.

## **Scenario Two**

## **Changing Boat Class**

TopYacht permits the changing of an (OtB) boat class within a division.

#### For example:

Laser Full-rig, Laser Radial, and Laser 4.7 fleet starting in Division Number 3 may change rigs without causing errors.

On the day of racing, a competitor may choose to swap rigs, race, and providing the scorer is aware of the rig change and changes the class, the new yardsticks will be applied appropriately.

**However**, if the Full-Rigs and Radials race in **different Division (numbers)** and the class is changed either in TES (downloaded using step 6a) or by the TopYacht operator (using step 6), errors will result

The ONLY option is to create a separate competitor with a unique sail number, and treat it as a separate competitor. ( $xxxxxx \sim xxxxxxR$ )

As a consequence if a competitor races with one rig one week, and another the next, there will be two DNC scores, one in each race where there is no time stamp.

If there is a moral to this, try to convince competitors to only use one rig in a given series

# **Further Reading**

# Rescoring an Old Race ~ The Implications

Rescore All Races in this Series (TopYacht HELP topic)

#### **Document Revision**

2022-03-08, 2022-01-11, 2021-10-26, 2009-04-01, 2010-01-27